# **11-PHP includes (20 pts)**

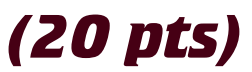

Now it's time to grab the wireframes from DGM2271 and build the site. You spent an entire semester designing and now you have spent over half another semester coding. It's time to combine the two and impress me with a great portfolio piece.

#### **SETUP**

Create a folder called "11php" on your local hard drive in the root of your subdomain for this class.

# **CONVERT WIREFRAMES TO HTML5 5**

Build an HTML5 template based on your wireframe designs from DGM2271.

❏ **Provide a link** to your design document from DGM22671 so I can see how closely your site matches your original design.

# **CUT UP THE FILE 1**

Build a single page with finished navigation and sample content. Save the file as a PHP and then proceed to remove the common areas and save them into separate files. Duplicate the index.php to add additional pages on your web site.

- ❏ Extract common areas into separate files
- ❏ Add the include statement to add those pieces back in

#### **DUPLICATE 5**

Duplicate the index.html and change the content for each page of the site.

- ❏ Duplicate the index.php file least 3 more times (4 pages total)
- ❏ Modify the menu.php file to make all the links work.
- ❏ Add different images that scale to each page.
- ❏ Change the title of each page to match the navigation name.

#### **ACTIVATE THE CURRENT MENU 4**

Use either jauery OR pure CSS to activate the current menu.

❏ Make the clicked menu highlight.

### **GOOGLE ANALYTICS 2**

Get a Google analytics account if you do not already have one and add the tracking code to the header of the site.

❏ Google Analytics

#### **LOOK AND FEEL 3**

How professional and polished does this look?

❏ Perfect CSS=3, Minor flaws = 2, Multiple mistakes = 1